**ESPAÑOL Guía de Inicio Rápido**

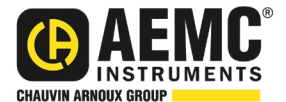

# **Registrador de Potencia y Energía Modelo PEL 52**

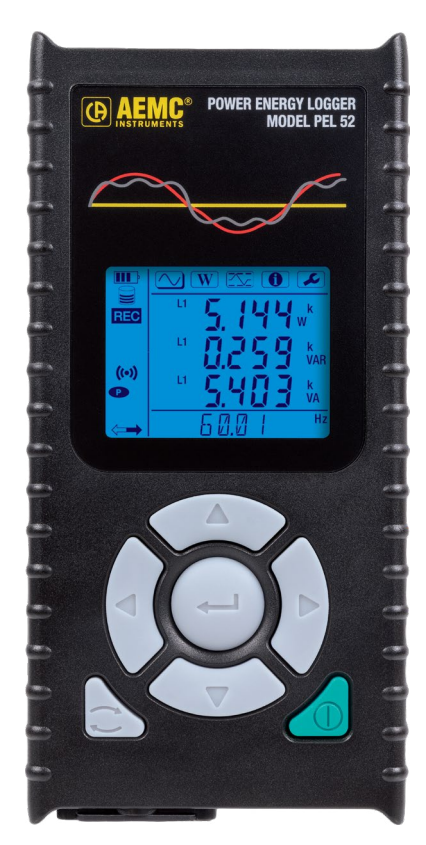

### **REGISTRADOR DE POTENCIA Y ENERGÍA**

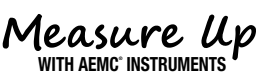

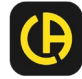

Copyright© Chauvin Arnoux®, Inc. d.b.a. AEMC® Instruments. Todos los derechos reservados.

Prohibida la reproducción total o parcial de este documento de cualquier forma o medio (incluyendo almacenamiento y recuperación digitales y traducción a otro idioma) sin acuerdo y consentimiento escrito de Chauvin Arnoux®, Inc., según las leyes de derechos de autor de Estados Unidos e internacionales.

> Chauvin Arnoux®, Inc. d.b.a. AEMC® Instruments 15 Faraday Drive • Dover, NH 03820 USA Teléfono: +1 (603) 749-6434 • Fax: +1 (603) 742-2346

Este documento se proporciona en su **condición existente**, sin garantía expresa, implícita o de ningún otro tipo. Chauvin Arnoux®, Inc. ha hecho todos los esfuerzos razonables para establecer la precisión de este documento, pero no garantiza la precisión ni la totalidad de la información, texto, gráficos u otra información incluida. Chauvin Arnoux®, Inc. no se hace responsable de daños especiales, indirectos, incidentales o inconsecuentes; incluyendo (pero no limitado a) daños físicos, emocionales o monetarios causados por pérdidas de ingresos o ganancias que pudieran resultar del uso de este documento, independientemente si el usuario del documento fue advertido de la posibilidad de tales daños.

## Certificado de Conformidad

Chauvin Arnoux®, Inc. d.b.a. AEMC® Instruments certifica que este instrumento ha sido calibrado utilizando estándares e instrumentos trazables de acuerdo con estándares internacionales.

AEMC® Instruments garantiza el cumplimiento de las especificaciones publicadas al momento del envío del instrumento.

**Para certificados de calibración con data trazable al N.I.S.T. (Instituto Nacional de Normas y Tecnología) contacte a fábrica solicitando una cotización.**

AEMC® Instruments recomienda actualizar las calibraciones cada 12 meses. Contacte a nuestro departamento de Reparaciones para obtener información e instrucciones de cómo proceder para actualizar la calibración del instrumento.

#### **Para completar y guardar en archivo:**

**N° de serie:**

**N° de catálogo: 2137.69 / 2137.71**

**Modelo: PEL 52**

Por favor complete la fecha apropiada como se indica:

Fecha de recepción:

Fecha de vencimiento de calibración:

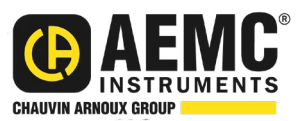

Chauvin Arnoux®, Inc. d.b.a AEMC® Instruments **www.aemc.com**

### **INCLUYE (2137.69)**

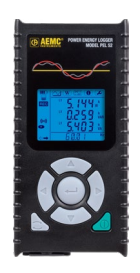

Registrador de Potencia y Energía PEL 52 **Cat. #2137.69**

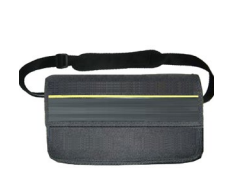

Bolsa de transporte **Cat. #2126.71**

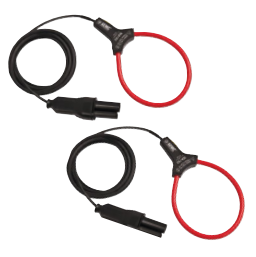

(2) MiniFlex® MA193-10-BK **Cat. #2140.48**

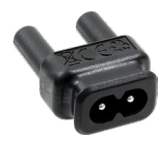

Adaptador para cable de alimentación **Cat. #5100.14**

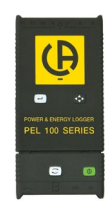

(1) Lector de tarjeta SD **Cat. #5000.45**

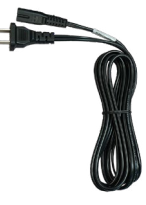

(1) Cable de alimentación de 115 V (EE. UU.) de 1,5 m (5 pies) **Cat. #5000.14**

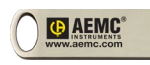

Un (1) pendrive USB con software DataView® y manual del usuario

(3) Cables de prueba y pinzas tipo cocodrilo negros **Cat. #2140.44**

#### **También incluye:**

- (1) Ficha de seguridad del PEL
- (1) Ficha de seguridad de las sondas MiniFlex®
- (1) Certificado de conformidad
- (1) Tarjeta SD
- (1) Guía de inicio rápido
- (2) Baterías AAA recargables
- (1) Ficha de información de las baterías

### **INCLUYE (2137.71)**

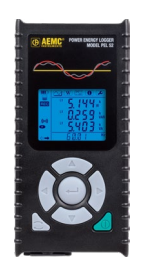

Registrador de Potencia y Energía PEL<sub>52</sub> **Cat. #2137.71**

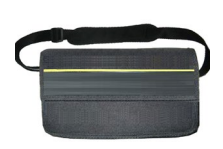

Bolsa de transporte **Cat. #2126.71**

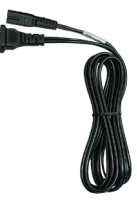

(1) Cable de alimentación de 115 V (EE. UU.) de 1,5 m (5 pies) **Cat. #5000.14**

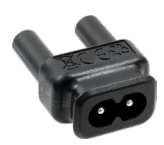

Adaptador para cable de alimentación **Cat. #5100.14**

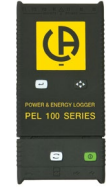

(1) Lector de tarjeta SD **Cat. #5000.45**

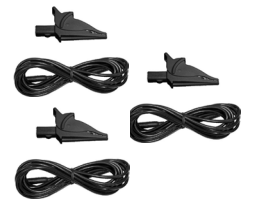

(3) Cables de prueba y pinzas tipo cocodrilo negros **Cat. #2140.44**

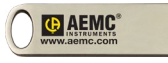

Un (1) pendrive USB con software DataView® y manual del usuario

#### **También incluye:**

- (1) Ficha de seguridad del PEL
- (1) Certificado de conformidad
- (1) Tarjeta SD
- (1) Guía de inicio rápido
- (2) Baterías AAA recargables
- (1) Ficha de información de las baterías

Gracias por comprar el Registrador de Potencia y Energía **Modelo PEL 52**.

Para obtener los mejores resultados de su instrumento recomendamos leer atentamente estas instrucciones de funcionamiento y cumplir con las precauciones de uso.

#### **Símbolos y definiciones**

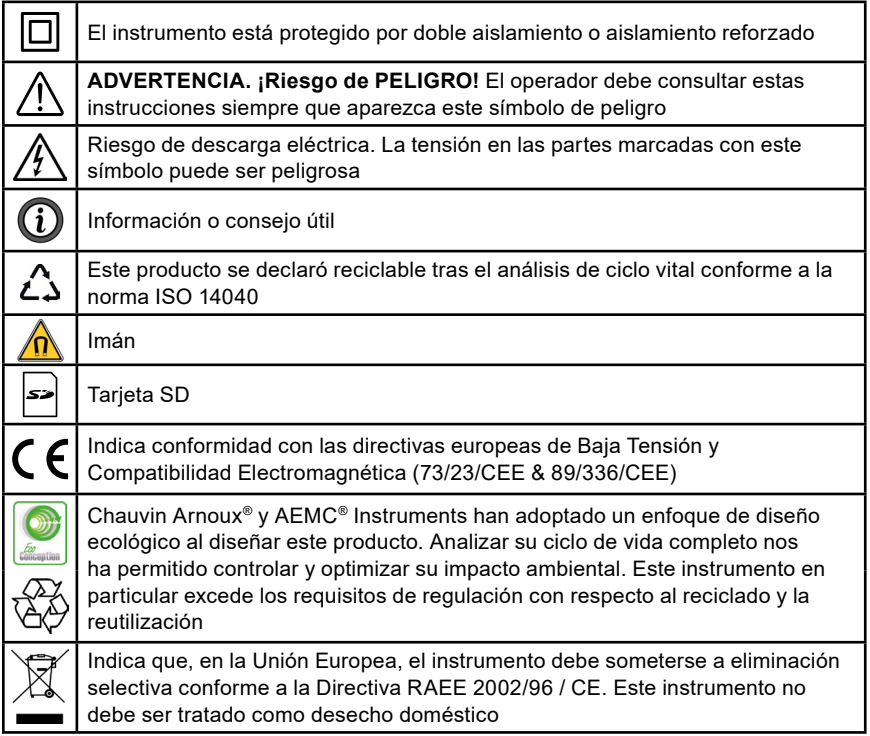

#### **Definición de las categorías de medición (CAT)**

- **CAT IV:** Corresponde a mediciones tomadas en la fuente de alimentación de instalaciones de baja tensión (< 1000 V). *Ejemplo: alimentadores de energía y dispositivos de protección.*
- **CAT III:** Corresponde a mediciones tomadas en las instalaciones de los edificios. *Ejemplo: paneles de distribución, disyuntores, máquinas estacionarias, y dispositivos industriales fijos.*
- **CAT II:** Corresponde a mediciones tomadas en circuitos conectados directamente a las instalaciones de baja tensión. *Ejemplo: alimentación de energía a dispositivos electrodomésticos y herramientas portátiles.*

# **Precauciones de uso**

Este instrumento cumple con la norma de seguridad IEC/EN 61010-2-30 ó BS EN 61010-2-030. Los cables cumplen con IEC/EN 61010-031 ó BS EN 61010-031. Los sensores de corriente cumplen con IEC/EN 61010-2-032 ó BS EN 61010-2-032 para tensiones hasta 600 V en CAT III.

El incumplimiento de las siguientes instrucciones de seguridad puede provocar descargas eléctricas, incendios, explosiones, destrucción del instrumento o de las instalaciones.

- El operador y / o la autoridad responsable deben leer detenidamente y comprender claramente todas las precauciones que deben tomarse antes de utilizar el instrumento. Para utilizar este instrumento, es importante tener conocimiento cabal de los riesgos eléctricos implicados.
- Observe las condiciones de uso, incluyendo la temperatura, la humedad relativa, la altitud, el grado de contaminación y el lugar de uso.
- No use el instrumento si parece dañado, incompleto o mal cerrado.
- Antes de cada uso, verifique el estado de la carcasa y los accesorios. Cualquier artículo cuyo aislamiento esté deteriorado (incluso parcialmente) se debe retirar para ser reparado o desechado.
- Todas las localizaciones de fallas y calibraciones deben ser realizadas por personal capacitado y autorizado.

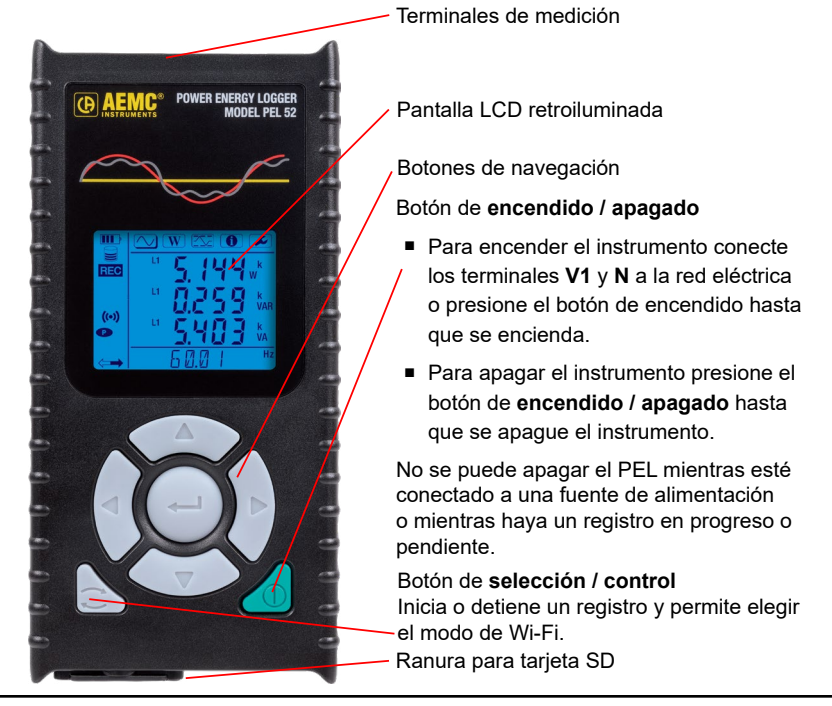

### **Funciones de los Botones**

### **Carga de la batería**

Antes de utilizar el instrumento por primera vez, cargue la batería por completo a una temperatura entre (0 y 40) °C (32 y 104) °F.

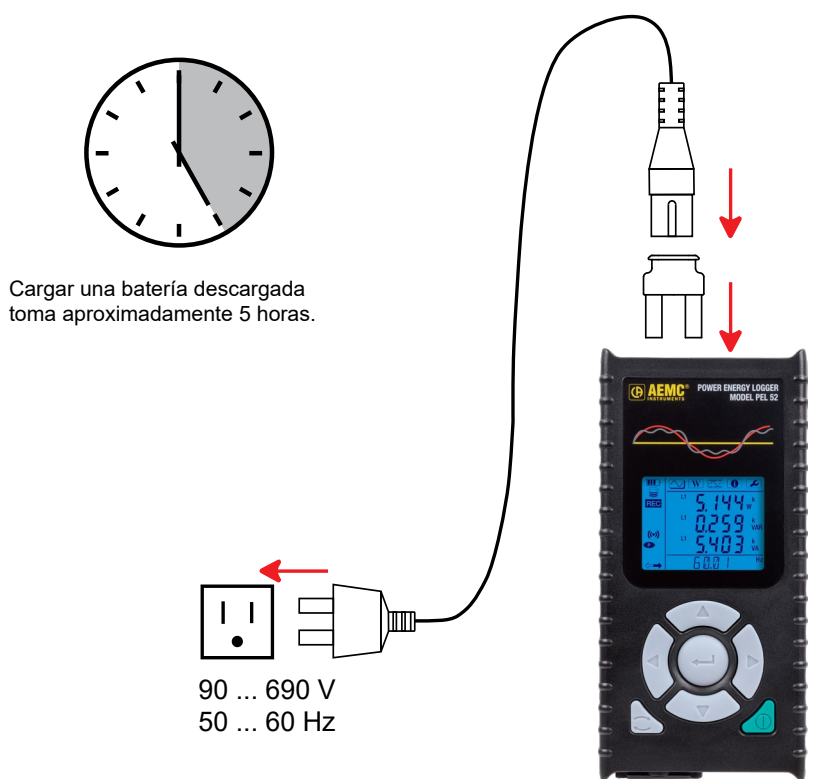

- Conecte el adaptador C8 / banana entre los terminales **V1 y N**.
- Conecte el cable de alimentación en el adaptador y enchufe en el tomacorriente.
- El instrumento se encenderá.

Durante la carga, el símbolo **IIII** parpadeará y se llenará lentamente. Cuando la batería esté completamente cargada, el símbolo **IIII** dejará de parpadear y se mostrará lleno.

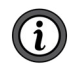

**NOTA:** La batería tomará aproximadamente 5 horas en cargarse completamente.

### **Tarjeta SD**

El PEL utiliza tarjetas SD y SDHC con formato FAT32 de hasta 32 GB.

**NOTA:** No se debe utilizar el PEL cuando la cubierta de la ranura de la tarjeta SD esté abierta.

El PEL incluye una tarjeta SD que ya tiene el formato correcto. Si desea instalar una tarjeta SD nueva, siga las siguientes instrucciones:

■ Desbloquee la ranura de la tarjeta SD marcada con el símbolo **S** utilizando una moneda para rotar el tornillo de la tapa un cuarto de vuelta.

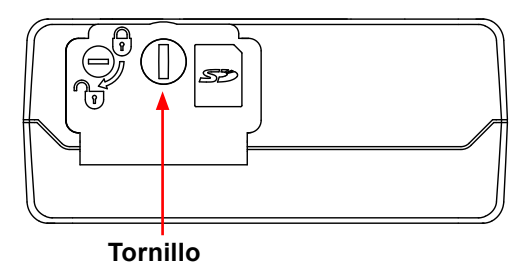

i **NOTA:** No retire la tarjeta SD si hay un registro en progreso.

- Abra la tapa para tener acceso a la tarjeta SD.
- Presione la tarjeta SD hacia adentro del instrumento hasta que haga clic, luego deje de presionar la tarjeta para retirarla.
- Verifique que la nueva tarjeta SD no esté bloqueada.
- De preferencia formatee la tarjeta SD adentro del instrumento mediante el Panel de Control para PEL, de lo contrario la puede formatear mediante una computadora.
- Inserte la nueva tarjeta SD al instrumento y presiónela hacia adentro hasta que sienta un clic.
- Cierre la tapa de la ranura de la tarjeta SD.

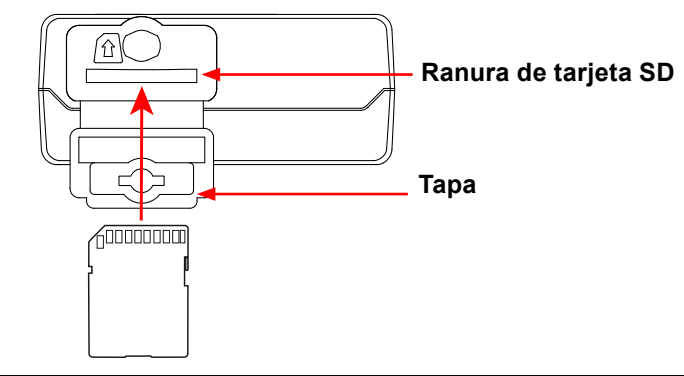

### **Instalación del Panel de Control para PEL**

La versión más reciente del Panel de Control para PEL está disponible en el pendrive USB incluido con el instrumento. También está disponible en nuestro sitio online en [www.aemc.com.](https://www.aemc.com)

- Conecte el pendrive USB incluido o descargue el Panel de Control para PEL.
- Ejecute el archivo setup.exe.
- Luego siga las instrucciones de instalación en la pantalla. Consulte el manual del usuario para obtener instrucciones de instalación detalladas.

### **Conexión del instrumento a la computadora**

- Conecte las entradas de tensión del PEL a la alimentación. Se encenderá el instrumento.
- Habilite el punto de acceso Wi-Fi del instrumento, ((•)) WIFI AP, en el menú de configuración  $\Box$ .

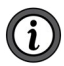

**NOTA:** La batería del instrumento debe estar suficientemente cargada para que funcione el Wi-Fi  $(\mathbf{III} \circ \mathbf{III})$ .

- Conecte el PEL a su computadora mediante Wi-Fi.
- Haga doble clic con el ratón en el ícono PEL **ad** adentro de la carpeta DataView® en el escritorio de su computadora para abrir el Panel de Control para PEL.
- Seleccione el ícono de **Agregar un instrumento El en la barra de** herramientas. Luego, seleccione **PEL 52** y **Punto de acceso Wi-Fi**.
- Cuando se establezca la comunicación, el nombre del instrumento se mostrará en el lado izquierdo de la ventana bajo la rama **Red PEL**.

Consulte el manual del usuario para obtener instrucciones para realizar una conexión mediante **WIFI ST** (Wi-Fi estándar).

### **Configuración del instrumento**

Para configurar el PEL, seleccione el instrumento bajo la Red PEL.

Abra el cuadro de diálogo **Configurar Instrumento** presionando el ícono de **Configuración**  $\rightarrow$  en la barra de herramientas, seleccionando el menú **Instrumento** o en el área de **Estado**.

El cuadro de diálogo tiene varias pestañas:

■ La pestaña **General** se utiliza para nombrar el instrumento, seleccionar el tiempo de apagado automático, elegir el período de actualización de valores máximos, bloquear el botón de **selección / control**, evitar que la batería se cargue durante las mediciones, determinar una contraseña para la configuración, programar la fecha y hora, formatear la tarjeta SD y otras opciones. Al apagar el instrumento se deshabilita el bloqueo del botón de selección y también el bloqueo que impide la alimentación desde las fases de medición.

- La pestaña **Comunicación** se utiliza para opciones relacionadas con la conexión Wi-Fi.
- La pestaña **Medida** se utiliza para seleccionar el tipo de sistema de distribución.
- La pestaña **Sensor de corriente** se utiliza para seleccionar el índice de transformación de los sensores de corriente y el número de vueltas, de ser necesario.
- La pestaña **Registro** se utiliza para seleccionar los parámetros de registro.
- La pestaña **Contadores** puede ser usada para reiniciar o volver a cero el contador de los medidores de energía.

Presione **OK** para cargar la nueva configuración en el instrumento.

### **Iniciación de un registro**

Para iniciar un registro realice una de las siguientes opciones:

- **En el Panel de Control para PEL** seleccione la opción adecuada en la pestaña **Registro** del cuadro de diálogo Configuración. El instrumento se puede configurar de forma que inicie un registro a una fecha y hora determinada o inmediatamente después de completar la configuración.
- **En el instrumento** presione el botón de **selección / control**. El instrumento mostrará el mensaje **START**. Confirme con el botón . El símbolo parpadeará.

Para detener un registro realice una de las siguientes opciones:

- **En el Panel de Control para PEL** seleccione I**nstrumento > Detener registro** .
- **En el instrumento** presione el botón **selección / control**. El instrumento mostrará el mensaje **STOP**.

Confirme con el botón . El símbolo desaparecerá.

### **Visualización de un registro**

Los datos registrados se pueden transferir a la computadora de dos formas para visualizarlos y generar informes:

- Retire la tarjeta SD del instrumento y colóquela en su computadora utilizando el lector de tarjeta SD incluido.
- Inicie el Panel de Control para PEL, seleccione el comando **Abrir** en el menú **Archivo**, ubique el archivo ICP con el número de sesión que desea abrir en la tarjeta SD y seleccione **Abrir**.
- Los datos registrados se pueden transferir mediante un enlace directo entre la computadora y el PEL (usando conexión Wi-Fi). Inicie el Panel de Control para PEL, establezca una conexión con el instrumento, seleccione el instrumento bajo la rama Red PEL (asegúrese de que esté habilitado el Wi-Fi en el instrumento) y selecciones **Sesiones guardadas**. Con el ratón haga doble clic en la sesión de registro que desea abrir. Al completarse la descarga, seleccione **Abrir** en el cuadro de diálogo de Descargas.

En ambos casos la sesión se añadirá bajo la rama **Sesiones guardadas**. Los datos se podrán visualizar.

### **Manual del Usuario**

El manual del usuario, junto con el software DataView®, se encuentra en el pendrive USB incluido con el instrumento. También está disponible en nuestro sitio web en [www.aemc.com](https://www.aemc.com).

### **Reparación y Calibración**

Para garantizar que su instrumento cumple con las especificaciones de fábrica, recomendamos enviarlo a nuestro centro de servicio una vez al año para que se le realice una recalibración, o según lo requieran otras normas o procedimientos internos.

#### **Para reparación y calibración de instrumentos:**

Comuníquese con nuestro departamento de reparaciones para obtener un formulario de autorización de servicio (CSA). Esto asegurará que cuando llegue su instrumento a fábrica, se identifique y se procese oportunamente. Por favor, escriba el número de CSA en el exterior del embalaje. Si el instrumento se devuelve para ser calibrado, especifique si desea calibración estándar o calibración trazable al N.I.S.T. (incluye certificado de calibración más datos de calibración registrados).

#### **América Norte / Centro / Sur, Australia y Nueva Zelanda:**

**Envíe a:** Chauvin Arnoux®, Inc. d.b.a. AEMC® Instruments 15 Faraday Drive, Dover, NH 03820 USA Tel: +1 (603) 749-6434 (Ext. 360) Fax: +1 (603) 742-2346 Correo electrónico: [repair@aemc.com](mailto:repair%40aemc.com?subject=)

#### **(O contacte a su distribuidor autorizado)**

Contáctenos para obtener precios de reparación, calibración estándar y calibración trazable al N.I.S.T.

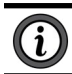

**NOTA:** Debe obtener un número de CSA antes de devolver cualquier instrumento.

### **Asistencia Técnica**

En caso de tener un problema técnico o necesitar ayuda con el uso o aplicación adecuados de su instrumento, llame, envíe un fax o un correo electrónico a nuestro equipo de asistencia técnica:

> Chauvin Arnoux®, Inc. d.b.a. AEMC® Instruments Tel: +1 (603) 749-6434 (Ext. 351 - inglés / Ext. 544 - español) Fax: +1 (603) 742-2346 Correo electrónico: [techsupport@aemc.com](mailto:techsupport%40aemc.com?subject=) [www.aemc.com](https://www.aemc.com)

### **Garantía Limitada**

Su instrumento de AEMC® Instruments está garantizado contra defectos de manufactura por un período de dos años a partir de la fecha de compra original. Esta garantía limitada es otorgada por AEMC® Instruments, y no por el distribuidor que hizo a venta del instrumento. Esta garantía quedará anulada si la unidad ha sido alterada o maltratada, si se abrió su carcasa, o si el defecto está relacionado con servicios realizados por terceros y no por AEMC® Instruments.

La información detallada sobre la cobertura completa de la garantía, y la registración del instrumento están disponibles en nuestro sitio web, de donde pueden descargarse para imprimirlos: **[www.aemc.com/warranty.html](https://www.aemc.com/warranty.html)**

#### **Imprima la información de cobertura de garantía online para sus registros.**

#### **AEMC® Instruments realizará lo siguiente:**

En caso de que ocurra una falla de funcionamiento dentro del período de garantía, AEMC® Instruments reparará o reemplazará el material dañado; para ello se debe contar con los datos de registro de garantía y comprobante de compra.

#### REGISTRE SU PRODUCTO EN: **[www.aemc.com/warranty.html](https://www.aemc.com/warranty.html)**

#### **Reparaciones de Garantía**

#### **Para devolver un instrumento para reparación bajo garantía:**

Solicite un formulario de autorización de servicio (CSA) a nuestro departamento de reparaciones; luego envíe el instrumento junto con el formulario CSA debidamente firmado. Por favor, escriba el número del CSA en el exterior del embalaje. Despache el instrumento, franqueo o envío prepago a:

> Chauvin Arnoux®, Inc. d.b.a. AEMC® Instruments 15 Faraday Drive, Dover, NH 03820 USA Tel: +1 (603) 749-6434 (Ext. 360) Fax: +1 (603) 742-2346 Correo electrónico: [repair@aemc.com](mailto:repair%40aemc.com?subject=)

#### **Precaución: Recomendamos que el material sea asegurado contra pérdidas o daños durante su envío:**

**NOTA:** Obtenga un formulario CSA antes de enviar un instrumento a fábrica para ser reparado.

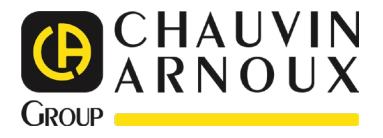

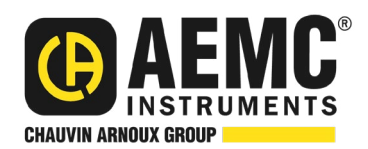

10/23 99-MAN 100592 v02

**AEMC® Instruments** 15 Faraday Drive • Dover, NH 03820 USA Teléfono: +1 (603) 749-6434 • +1 (800) 343-1391 • Fax: +1 (603) 742-2346 **www.aemc.com**

© 2023 Chauvin Arnoux®, Inc. d.b.a. AEMC® Instruments. All Rights Reserved.

**THE REAL PROPERTY AND REAL**